*Описание процесса предоставления госуслуги «Выдача лицензий на розничную продажу алкогольной продукции (за исключением лицензий на розничную продажу вина, игристого вина (шампанского), осуществляемую сельскохозяйственными товаропроизводителями (организациями, индивидуальными предпринимателями, крестьянскими (фермерскими) хозяйствами), признаваемыми таковыми в соответствии с Федеральным законом от 29 декабря 2006 года N 264-ФЗ «О развитии сельского хозяйства») в электронном виде через Портал государственных услуг*

Для получения государственных услуг в электронном виде необходимо сначала пройти простую процедуру регистрации на Едином портале государственных и муниципальных услуг Воронежской области (htts//rgu.govvrn.ru) и получить учетную запись для доступа в личный кабинет Портала.

### **Процесс получения государственной услуги в электронном виде:**

**Шаг 1:** Зайти в личный кабинет портала государственных и муниципальных услуг Воронежской области. Открыть вкладку «Организации». (Рисунок 1)

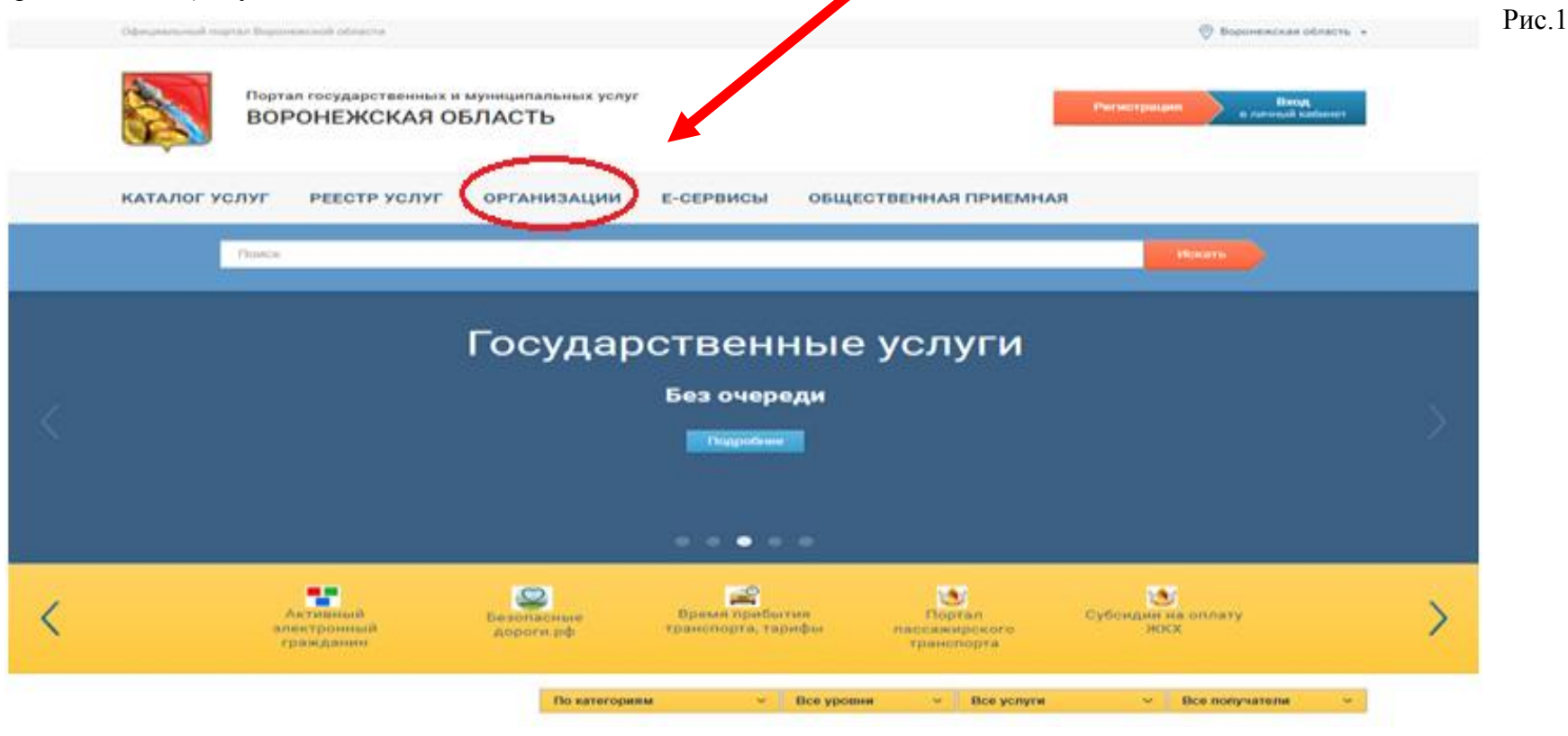

## **Шаг 2:** Открыть вкладку Правительство Воронежской области. (Рисунок 2)

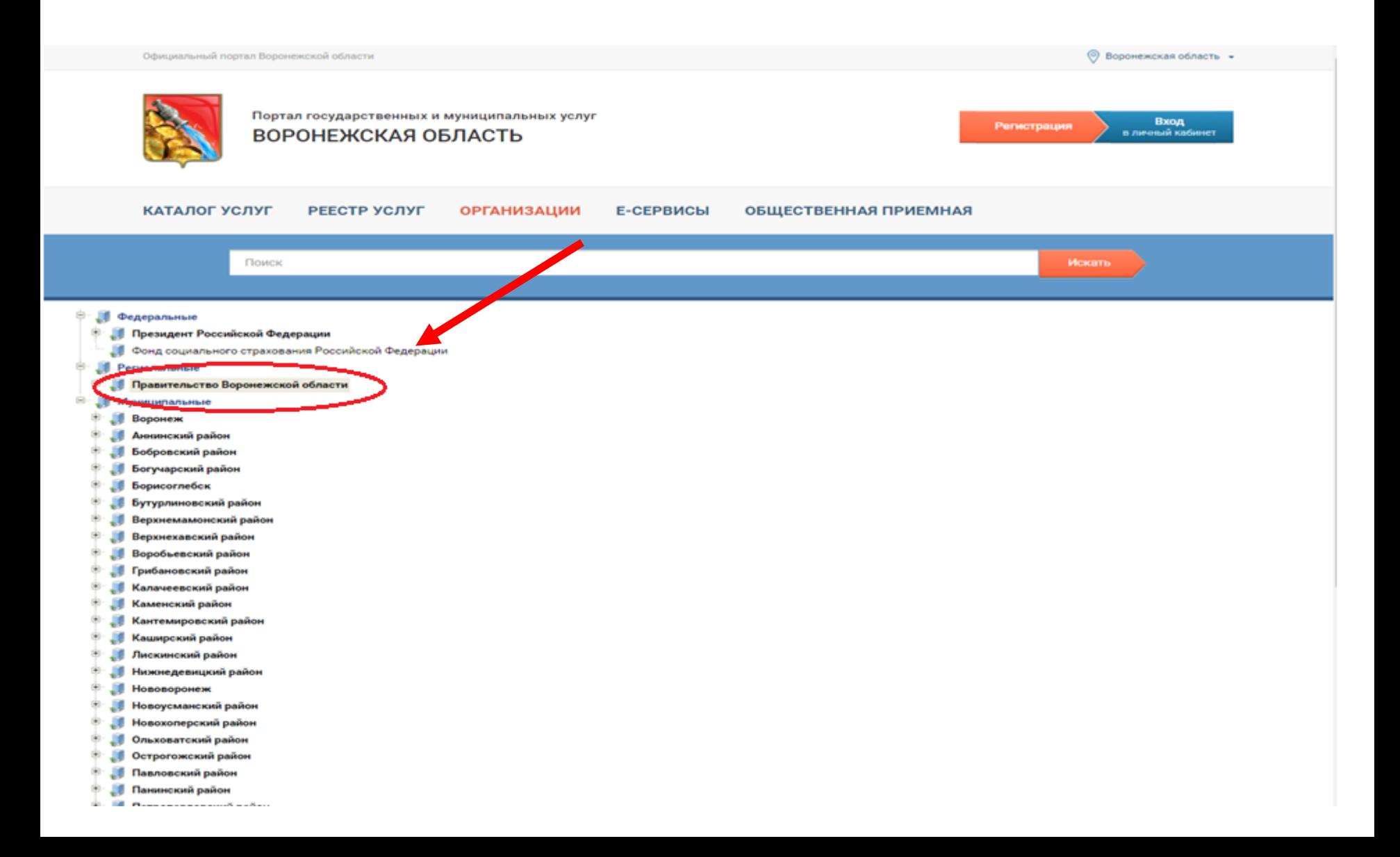

**Шаг 3:** Из выпадающего списка выбрать департамент имущественных и земельных отношений Воронежской области. (Рисунок 3)

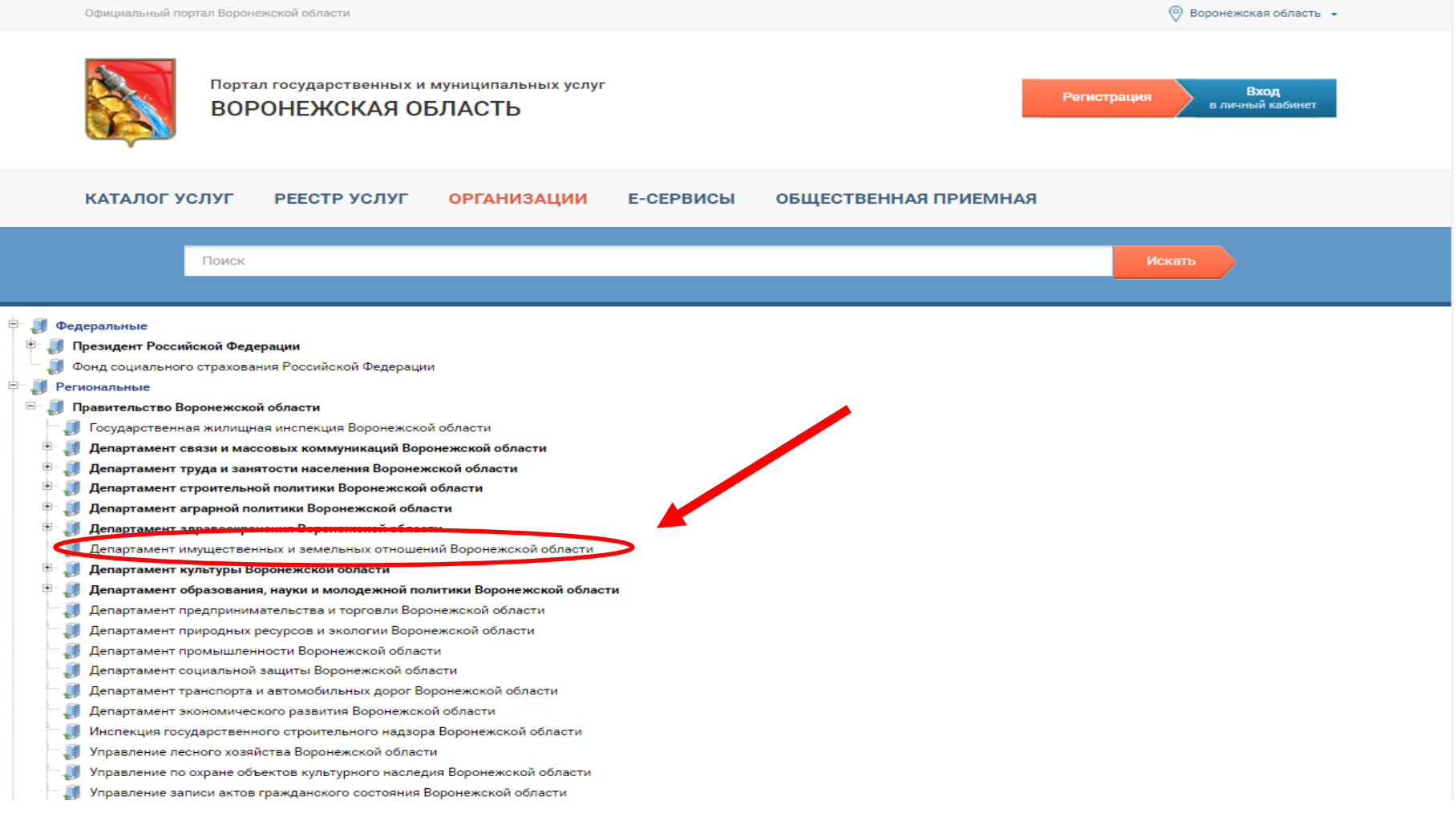

# **Шаг 4:** Открыть вкладку «Услуги » . (Рисунок 4)

### РЕЕСТР УСЛУГ **ОРГАНИЗАЦИИ** ОБЩЕСТВЕННАЯ ПРИЕМНАЯ КАТАЛОГ УСЛУГ Е-СЕРВИСЫ Поиск Искать Все организации / Правительство Воронежской области / Департамент имущественных и земельных отношений Воронежской области Департамент имущественных и земельны отношений Воронежской области **КОНТАКТНАЯ ИНФОРМАЦИЯ** контрольные функции вопросы/жалобы **УСЛУГИ** Наименование Телефон 鱼  $(473)$  212-73-67 . 61 Департамент имущественных и земельных отношений Воронежской области Руководитель Факс **SHO**  $(473)$  277-93-00 Юсупов Сергей Валентинович غه Адрес в интернете Адрес  $\mathcal{L}$ www.dizovo.ru Воронежская обл., Центральный район, Воронеж г., площадь Ленина,  $12$ График работы Электронная почта ☆ dizo@govvrn.ru  $\bigoplus$ Понедельник - четверг: 9:00 - 18:00, пятница: 9:00 - 16:45, перерыв: 13:00 -13:45, выходные: суббота, воскресенье.

**Шаг 5:** Выбрать вкладку «Выдача лицензий на розничную продажу алкогольной продукции (за исключением лицензий на розничную продажу вина, игристого вина (шампанского), осуществляемую сельскохозяйственными товаропроизводителями (организациями, индивидуальными предпринимателями, крестьянскими (фермерскими) хозяйствами), признаваемыми таковыми в соответствии с Федеральным законом от 29 декабря 2006 года N 264-ФЗ «О развитии сельского хозяйства». (Рисунок 5)

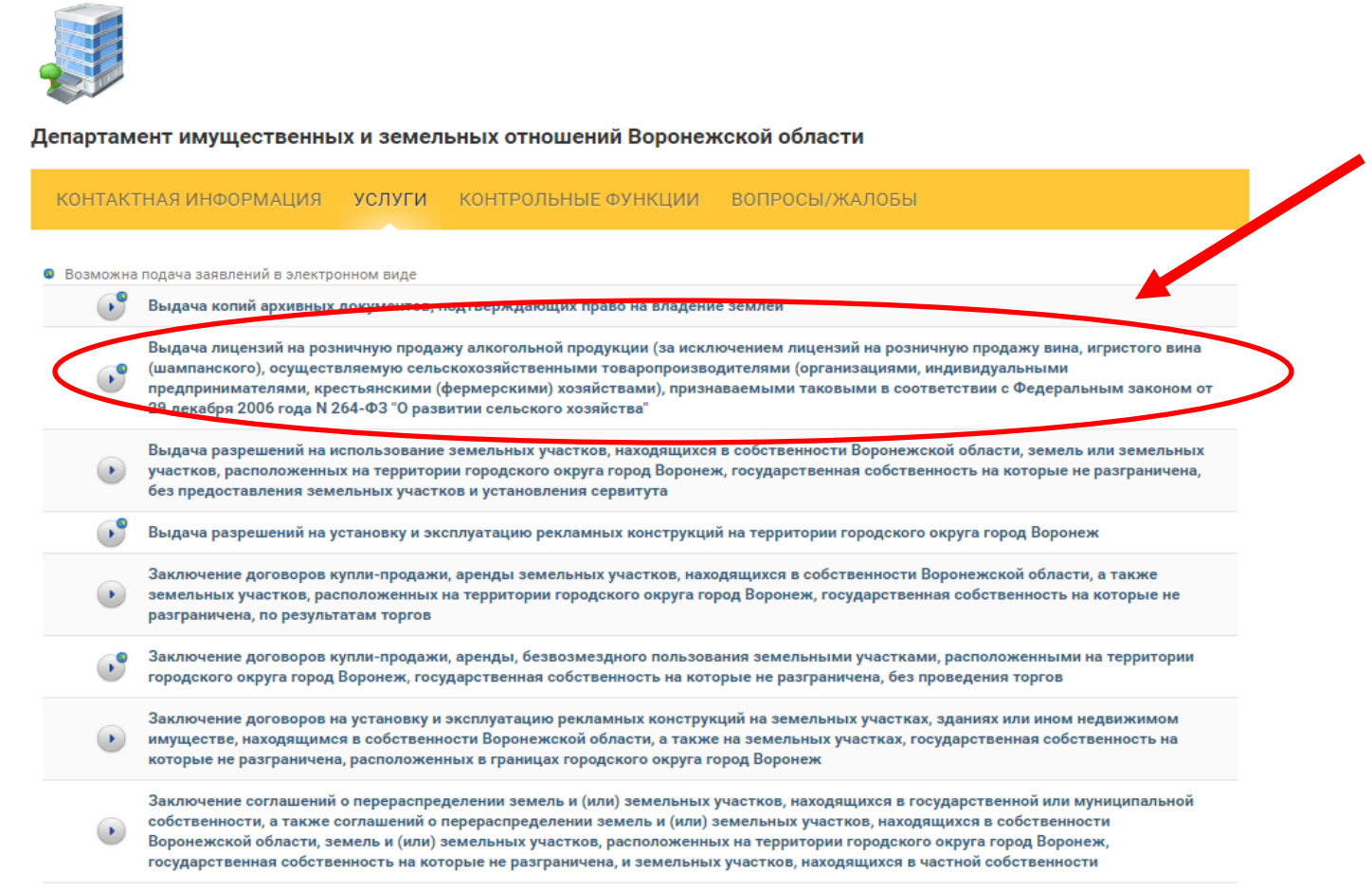

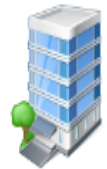

 $\mathbf{C}^{\mathbf{0}}$ 

### Департамент имущественных и земельных отношений Воронежской области

КОНТАКТНАЯ ИНФОРМАЦИЯ УСЛУГИ КОНТРОЛЬНЫЕ ФУНКЦИИ ВОПРОСЫ/ЖАЛОБЫ

#### • Возможна подача заявлений в электронном виде

 $\mathcal{L}$ Выдача копий архивных документов, подтверждающих право на владение землей

Выдача лицензий на розничную продажу алкогольной продукции (за исключением лицензий на розничную продажу вина, игристого вина (шампанского), осуществляемую сельскохозяйственными товаропроизводителями (организациями, инду и дуальными

предпринимателями, крестьянскими (фермерскими) хозяйствами), признаваемыми таковыми в совретствии с Федеральным законом от 29 декабря 2006 года N 264-ФЗ "О развитии сельского хозяйства"

Выдача лиценции на розничную продажу алкогольной продукции Ō

- Переоформление лицензии на розничную продажу алкогольной продукции
- Продление срока действия лицензии на розничную продажу алкогольной продукции

Прекращение действия лицензии на основании заявления лицензиата

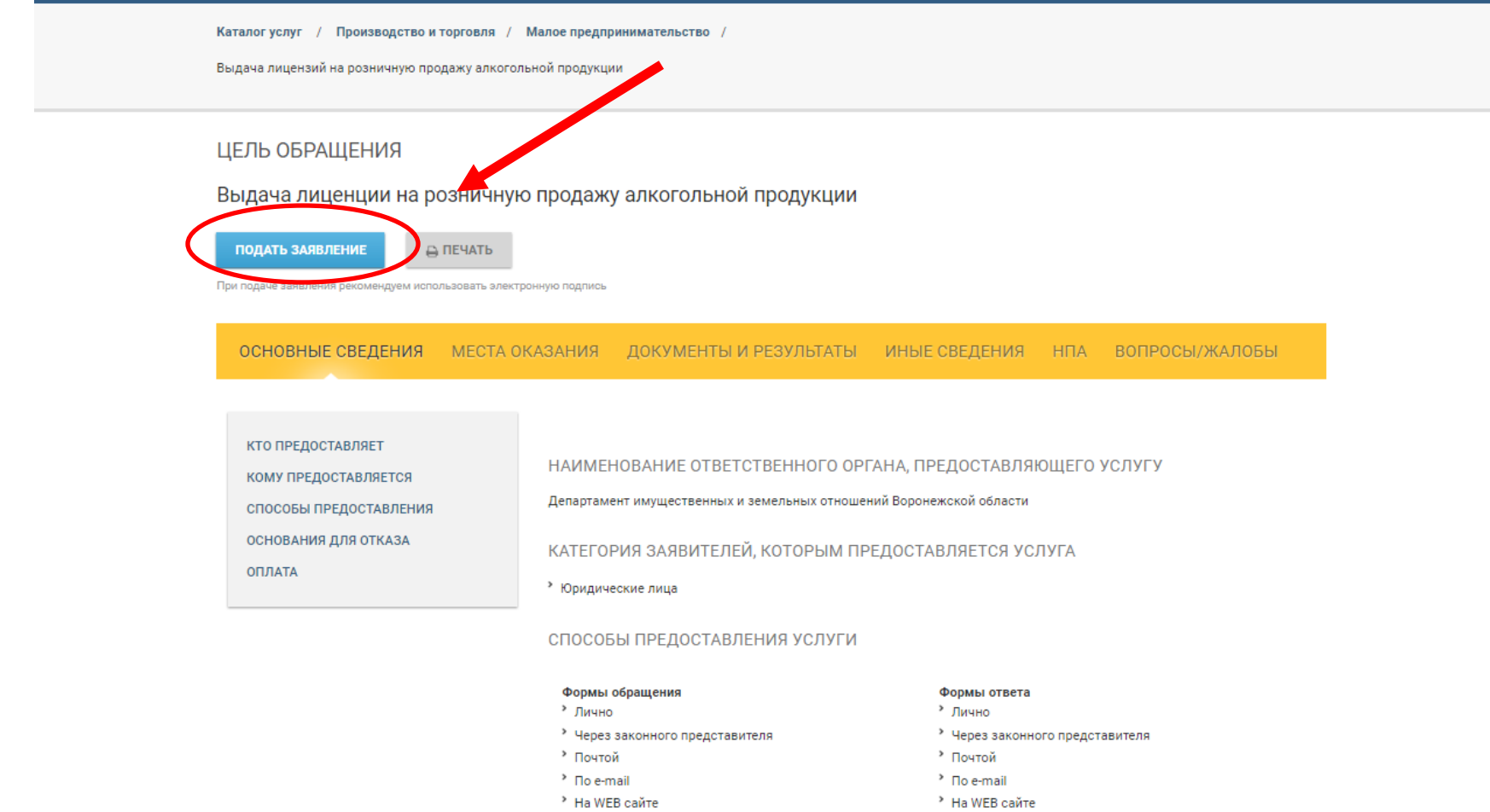

• через МФЦ

• через МФЦ

## **Шаг 8:** Внимательно заполнить поля заявления. Нажать кнопку «Дальше » . (Рисунок 8)

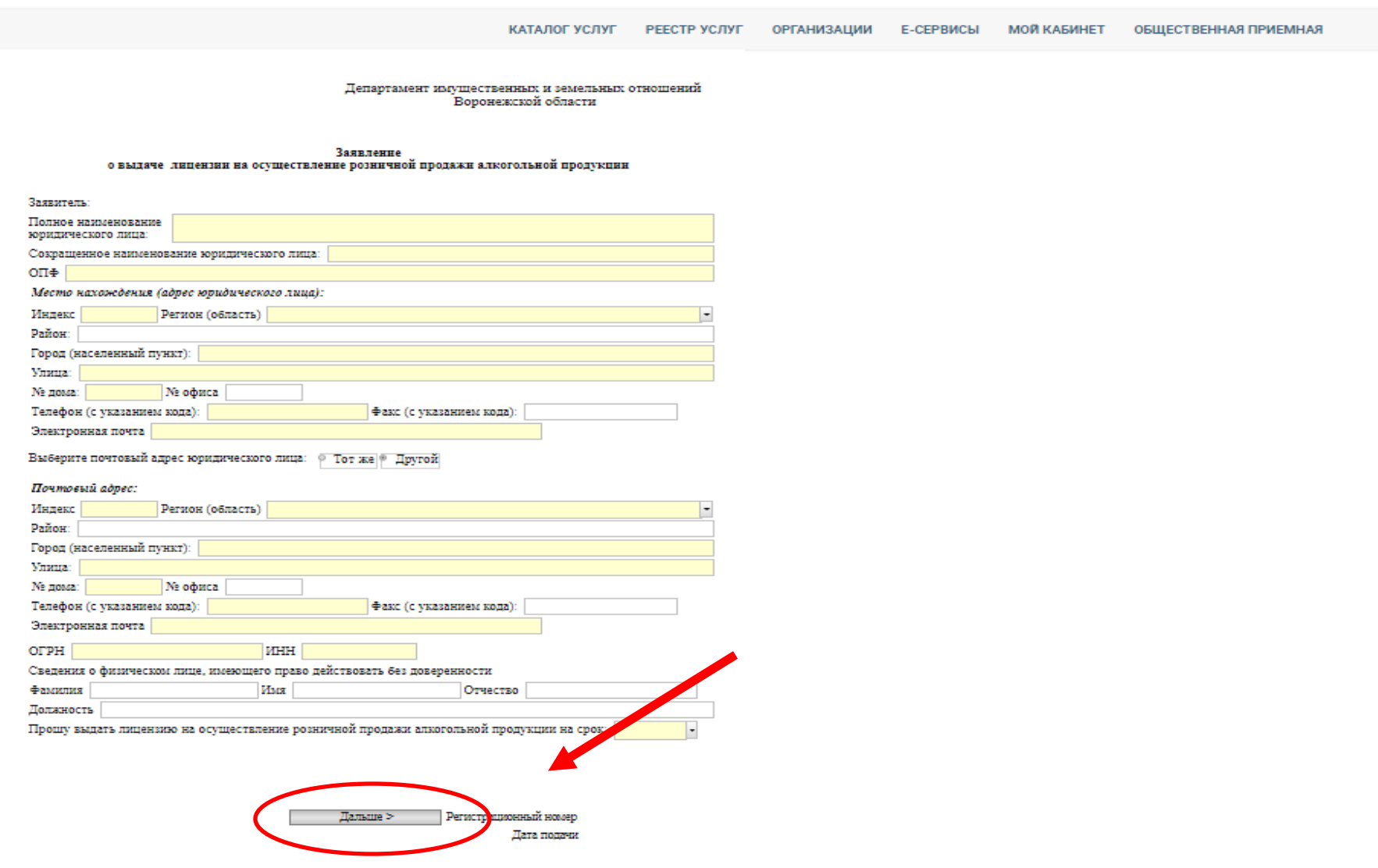

**Шаг 9:** Добавьте необходимые отсканированные копии документов. Нажать кнопку «Дальше». (Рисунок 9)

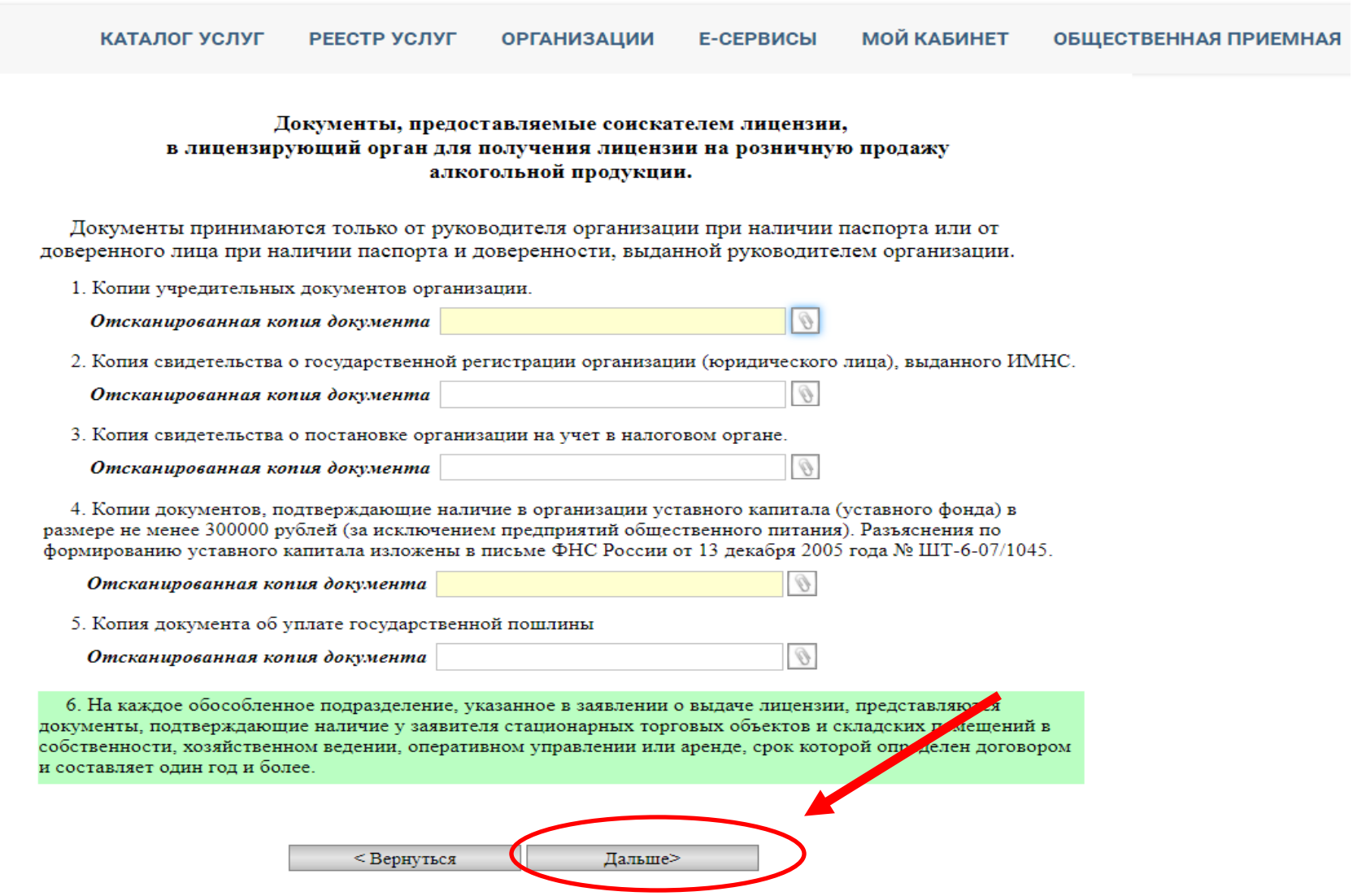

**Шаг 10:** Внимательно заполнить поля заявления. Для отправки электронного заявления в департамент необходимо нажать на кнопку «Отправить». (Рисунок 10)

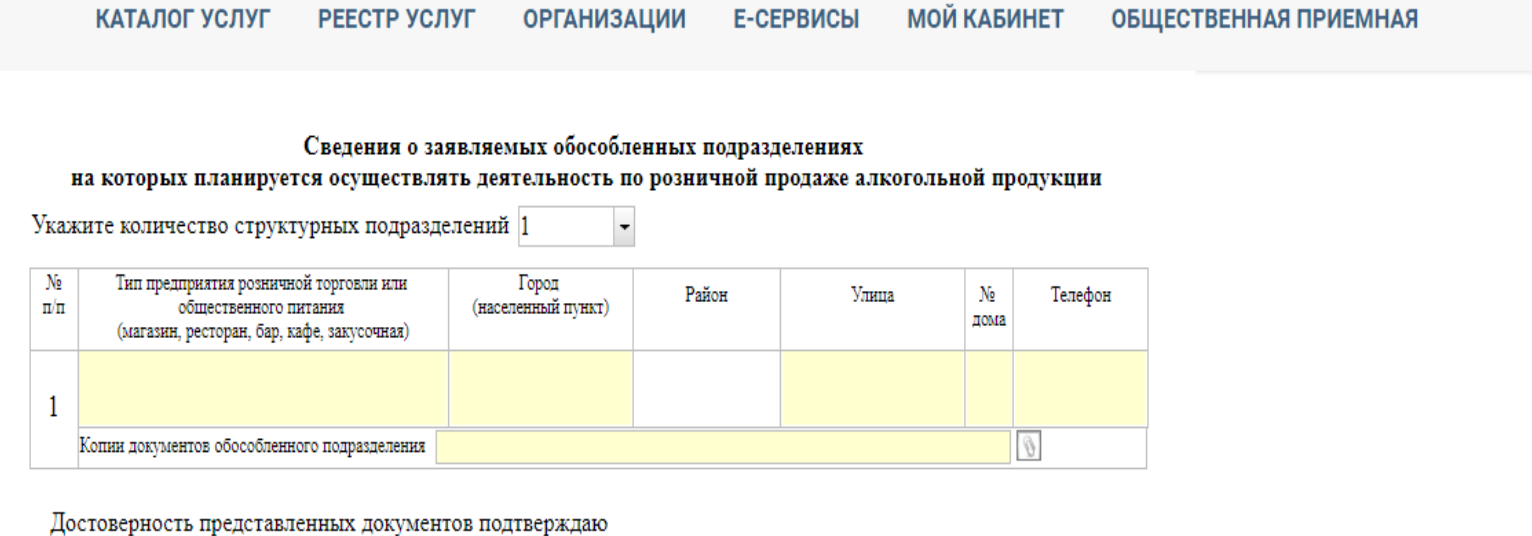

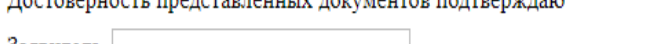

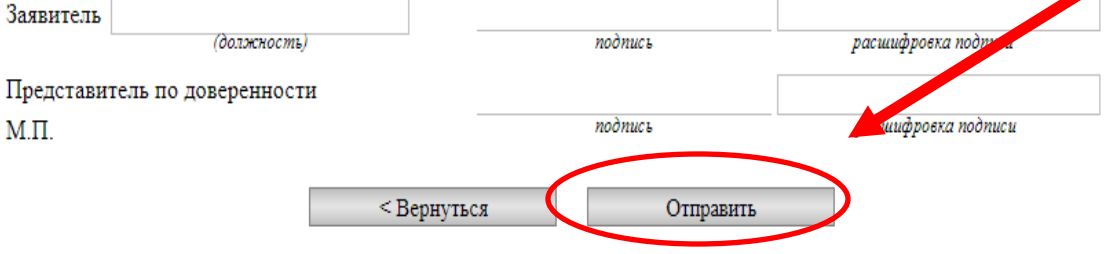

**Шаг 11:** Вашей заявке будет присвоен номер.

**Шаг 12:** Отслеживать процесс прохождения Вашего заявления, отправленного в электронном виде, можно из личного кабинета портала. В зависимости от этапа рассмотрения Вашего заявления в департаменте, будет меняться статус у электронного заявления. Когда электронное заявление получит статус «Выполнено», то это значит, что услуга вам оказана.